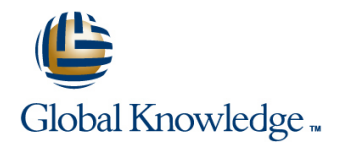

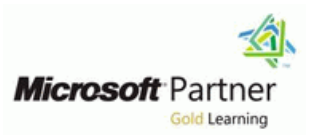

# **Microsoft Outlook 2010 Step by Step**

### **Duration: 3 Days Course Code: APP106**

#### Overview:

This course is 1 day, led by instructor is explaining the features and Tools And how to manage Massage of Microsoft Office Outlook 2010.

### Target Audience:

Basic computer knowledge, such as keyboard and mouse skills. Basic file-management skills. The student should know how to navigate to folders and files on a computer running Windows 7

### Objectives:

- After completing this course, and a set of the categories.
- **Solutions** students will be able to Connect to e-mail accounts.  $\blacksquare$  Organize messages in folders.
- Work in the Outlook program window. Print messages.
- **E** Work in the Mail module. Delete messages.
- **Nork in the Calendar module.**  $\blacksquare$  Work in the Calendar module.
- **U** Work in the Contacts module. Work with multiple calendars.
- 
- 
- **Attach files to messages.** Create contact groups.
- 
- Respond to messages Save and update contact information. Create and format business graphics.
- 
- **Print contact records.**
- Schedule and change appointments.
- Schedule and change events.
- Schedule meetings.
- Display different views of a calendar.
- Create tasks.
- Update tasks.
- **Manage task assignments.**
- Display different views of tasks.
- **Work with Conversation view.**
- **Arrange messages in different ways.**
- 
- 
- 
- 
- 
- 
- **Nork in the Tasks module.** Share calendar information.
- **Create and send messages.** Print a calendar Create additional address books.
	-
- View messages and message attachments. <br>■ Personalize the appearance of message text.
	-
- Communicate with contacts. Change message settings and delivery options Work with new mail notifications.
	- Create rules to process messages.
	- **Block unwanted messages. Secure your e-mail.**
	- **Work with Outlook items while offline.**
	- **Manage download options for slow connections.**
	- **Automatically reply to messages.**
	- **Work with SharePoint site content.**
	- **Personalize the Outlook program window.**
	- Create and manage Quick Steps.
	- Customize the ribbon.
	- Customize the Quick Access Toolbar.
	- **Personalize your Office and Outlook settings**

### Content:

1 Get Started with Outlook 2010 Connect to 6 Track Tasks Create tasks. 11 Manage E-Mail Settings Work with new e-mail accounts. **line mail notifications** and mail notifications.

Troubleshoot connection problems  $\blacksquare$  Remove tasks and items from task lists.  $\blacksquare$  Create rules to process messages.

2 Explore the Outlook Windows Work in the **Display different views of tasks.** Secure your e-mail. Outlook program window.

- Work with the ribbon and the Backstage Conversation view. view. **In the Work with Outlook items while offline.** Work with Outlook items while offline.
- 
- Work in the Calendar module. Organize Outlook items by using color connections.
- **Nork in the Contacts module.** Categories. Also categories and the messages.
- 

3 Send and Receive E-Mail Messages Create **Quickly locate messages. Print** 13. Customize Outlookk Personalize the and send messages. The messages and send messages. The sense of the sense of the sense of the outlook program window.

- 
- View messages and message attachments. 8 Manage Your Calendar Define your Customize the ribbon.
- 
- View message participant information. line is a line Personalize your Office and Outlook
- **Respond to messages Configure time zones.** Setting Setting Setting Setting Setting Setting Setting Setting Setting Setting Setting Setting Setting Setting Setting Setting Setting Setting Setting Setting Setting Setting Se

4 Store and Access Contact Information Save | Share calendar information. and update contact information.  $\Box$  Print a calendar

- 
- $\blacksquare$  Display different views of contact records.  $\blacksquare$  additional address books.
- $\blacksquare$  Print contact records.

5 Manage SScchheedduulliinngg Schedule and Create contact groups. change appointments.  $\Box$  Quickly locate contact information.

- Schedule and change events.
- 
- 
- $\blacksquare$  Display different views of a calendar.

- $\blacksquare$  Update tasks.
- 
- 
- 

7 Orggaanniizzee Your Inbox Work with 12 Work Remotelly

- 
- 
- 
- **Manage messages by using Quick Steps.**
- 
- **line Delete messages.**

- 
- **Work with multiple calendars.**
- 
- 

■ Communicate with contacts. <br>■ 9 Work with Your Contact List Create

- Import and export contact records.
- 
- 
- $\blacksquare$  Personalize electronic business cards.

■ Schedule meetings. 10 Enhance Message Content Personalize Respond to meeting requests.

- **Embed and modify images.**
- Create and format business graphics.
- Change message settings and delivery options

- 
- Manage task assignments. Block unwanted messages.
	-

- 
- Work in the Mail module.  $\blacksquare$  Arrange messages in different ways.  $\blacksquare$  Manage download options for slow
	-
- Work in the Tasks module. 
 Organize messages in folders. 
 Work with SharePoint site content.

- Attach files to messages. <br>■ Create and manage Quick Steps.
	-
- Configure Reading Pane behavior. <br>
available time. Customize the Quick Access Toolbar.
	-

## Further Information:

For More information, or to book your course, please call us on 00 971 4 446 4987

training@globalknowledge.ae

[www.globalknowledge.ae](http://www.globalknowledge.ae)

Global Knowledge, Dubai Knowledge Village, Block 2A,First Floor, Office F68, Dubai, UAE